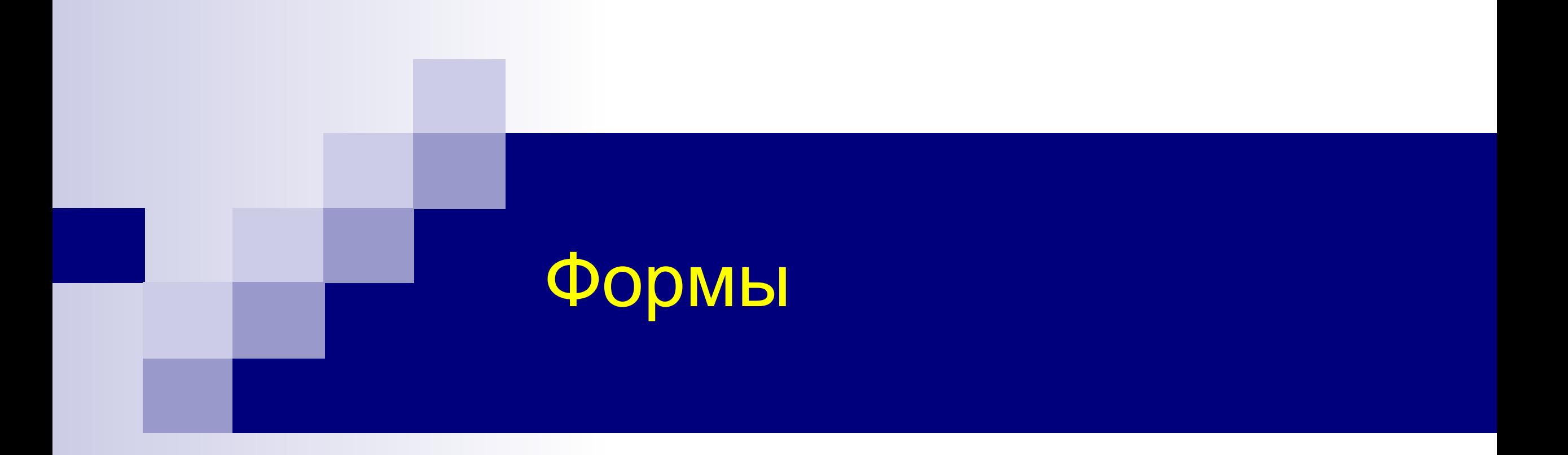

Олег Тыщенко https://PhotoCity.info

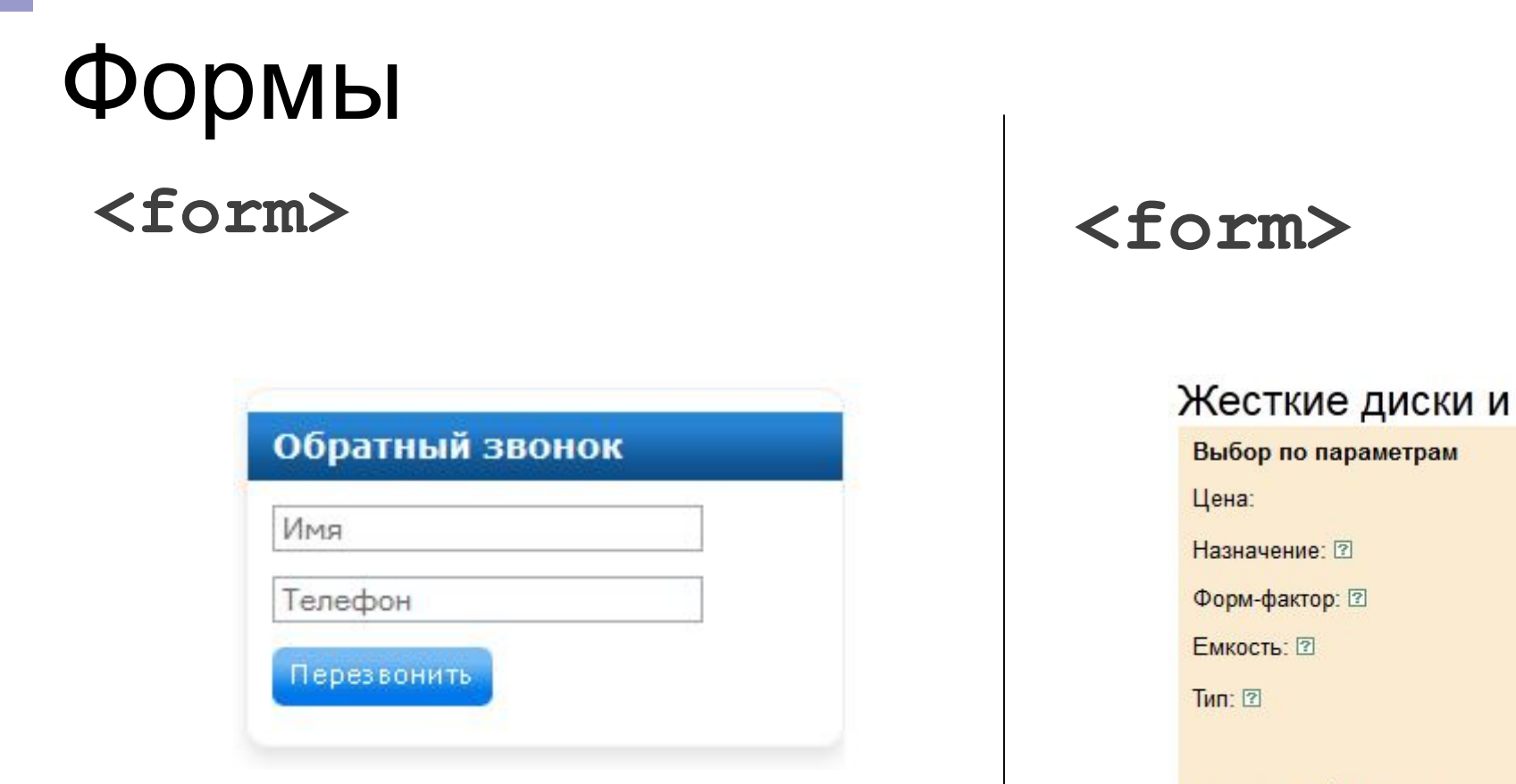

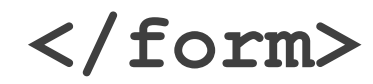

#### сетевые накопители

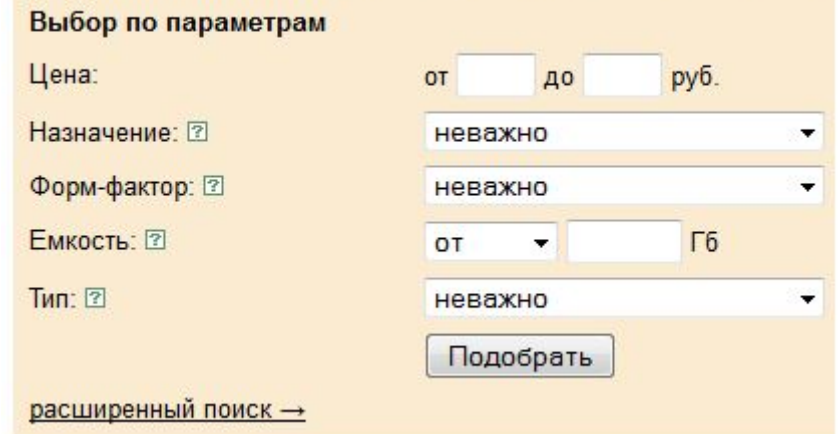

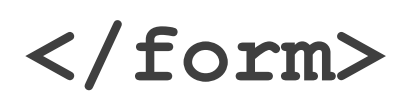

# Атрибуты элемента <form>

**action http://site.ru/file.php /cgi-bin/handler.cgi enctype text/plain application/x-www-form-urlencoded multipart/form-data method POST GET target Те же что и у гиперссылки, например, \_blank**

**<form name="myForm" action="file.php" method="GET" enctype="text/plain">**

**<form action="handler/result.php" method="POST" enctype="multipart/form-data">**

# Управляющие элементы форм: <input>

**<input>** - главный элемент ввода, представление зависит от type

- Атрибут value отвечает за значение по умолчанию
- Атрибут name определяет название параметра отправляемого на сервер

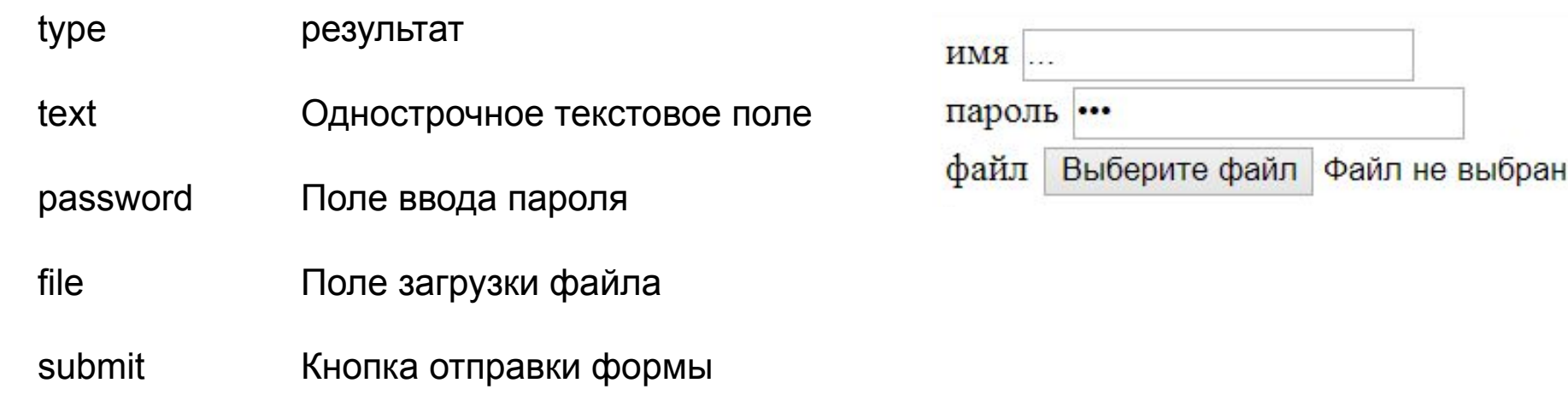

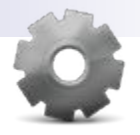

## Лабораторная работа: Создание формы

- Откройте файл **/module10/lab10.html**
- Создайте простую форму

```
<form action="login.php" enctype="text/plain" 
method="POST">
  Логин <input type="text" size="12" 
  maxlength="40" name="login">
  Пароль <input type="password" size="16" 
  name="pass">
  <input type="submit" value=" Войти ">
</form>
```
# Управляющие элементы форм: <input>

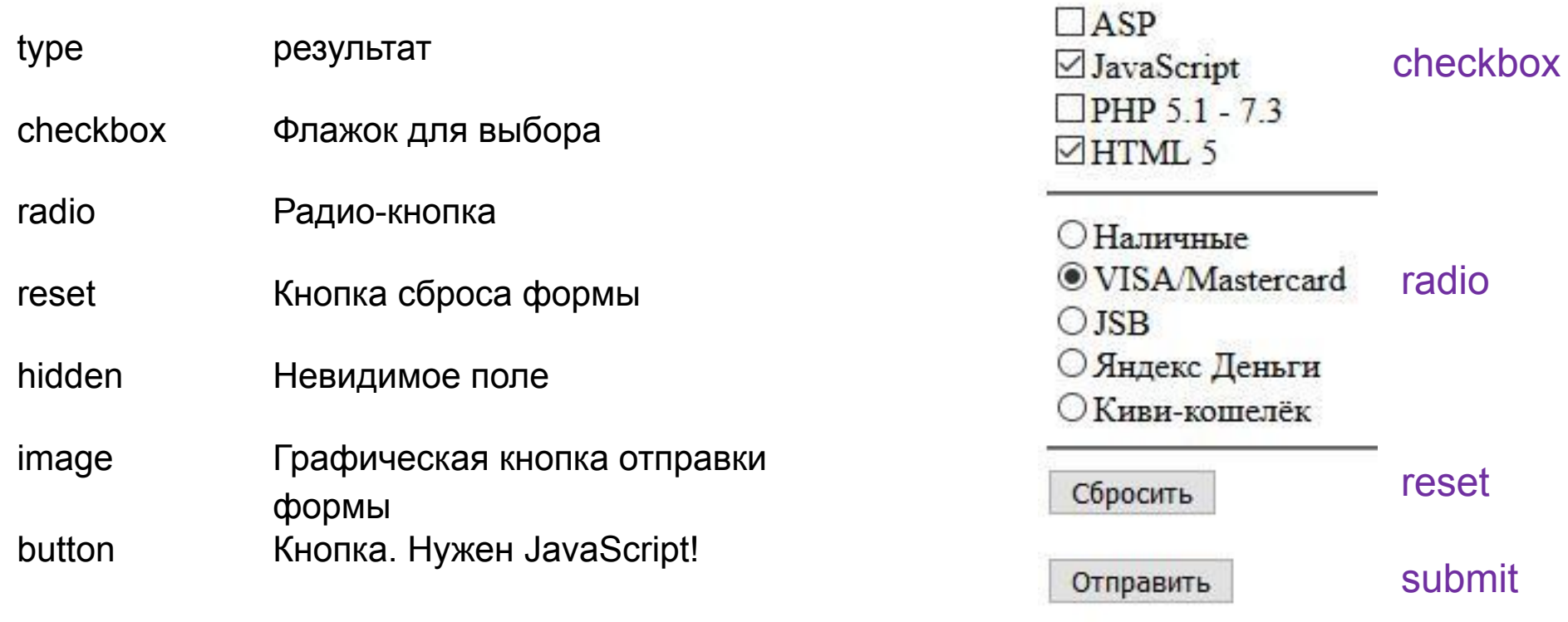

Сделать

button

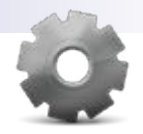

## Лабораторная работа: Создание формы 2

■ Добавьте вторую форму

**<form action="test.php" enctype="multipart/form-data" method="POST"> <input type="checkbox" name="asp" value="yes">ASP <input type="checkbox" name="js" value="yes" checked>JavaScript <input type="checkbox" name="php" value="yes">PHP <input type="checkbox" name="html" value="yes" checked>HTML<br>**

 **<input type="radio" name="subject" value="asp">ASP <input type="radio" name="subject" value="js">JavaScript <input type="radio" name="subject" value="php">PHP <input type="radio" name="subject" value="html" checked>HTML<br>**

 **<input type="file" name="userfile" size="60"><br>**

```
 <input type="submit" value=" Тестирование ">
</form>
```
## Группировка флажков и радиокнопок

### **<fieldset>**

<input type="checkbox" name="asp" value="yes" id="asp1"><label for="asp1">ASP</label>

 <input type="checkbox" name="js" value="yes" checked id="js1"> <label for="js1">JavaScript</label>

<input type="checkbox" name="php" value="yes">PHP 5.1 - 7.3

 <input type="checkbox" name="html" value="yes" checked>HTML 5<br> **</fieldset>**

### **<fieldset>**

```
 <legend>Способ оплаты</legend>
  <input type="radio" name="money" value="cash">Наличные<br>
  <input type="radio" name="money" value="visa" checked>VISA/Mastercard<br>
  <input type="radio" name="money" value="jsb">JSB<br>
  <input type="radio" name="money" value="ym">Яндекс Деньги<br>
  <input type="radio" name="money" value="qiwi">Киви-кошелёк<br>
```
□ASP JavaScript □PHP 5.1 - 7.3 □HTML 5

```
Способ оплаты
ОНаличные
OVISA Mastercard
O JSB
○Яндекс Деньги
○ Киви-кошелёк
```
### **</fieldset>**

Создание метки для флажка **<input type="checkbox" id="js" name="js"> <label for="js">**JavaScript**</label>**

Позволяет выделить флажок, при нажатии на

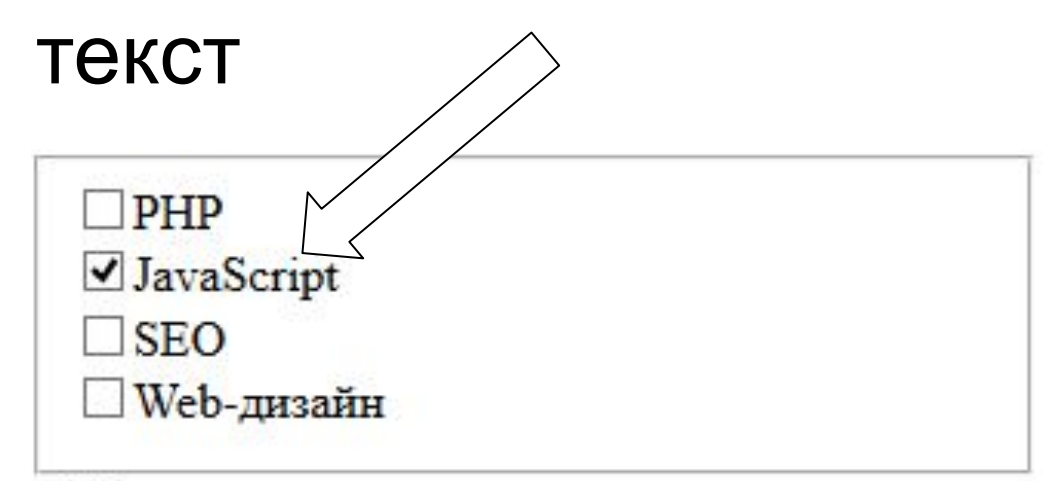

## Управляющие элементы формы (продолжение)

- **■ <textarea>**  многострочное поле ввода. Атрибуты cols и rows указывают размеры поля в символах
- **■ <select>**  выпадающий список. Атрибут multiple позволяет выбирать из списка более одного **<option>** элемента (**<option>** вложены в **<select>**). У **<option>** может быть указан атрибут selected, который указывает что будет отправлено значение атрибута value.

## Пример применения textarea, select, button Письмо:

Письмо: **<br>**

**<textarea name="email" cols="20" rows="5">**  Отправляю своё резюме...**</textarea> <br>**

Вакансия: **<br>**

- **<select name="course" id="course">**
- **<option value="1">**Верстальщик**</option>**
- **<option value="2">**JavaScript-программист**</option>**
- **<option value="3">**PHP-программист**</option>**

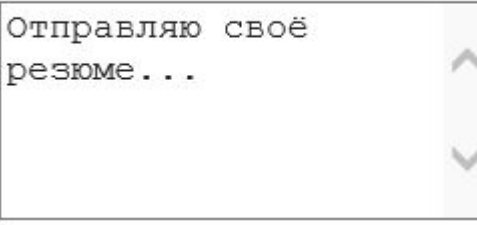

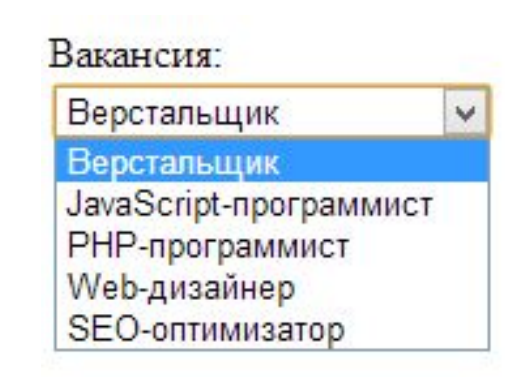

**</select>**

**…**

## Группировка элементов в списке

**<select name="" id=""> <optgroup label="Группа 1"> <option value="11">**пункт 1.1**</option> <option value="12">**пункт 1.2**</option> <option value="13">**пункт 1.3**</option> </optgroup> <optgroup label="Группа 2"> <option value="21">**пункт 2.1**</option> <option value="22">**пункт 2.2**</option> <option value="23">**пункт 2.3**</option> </optgroup> </select>**

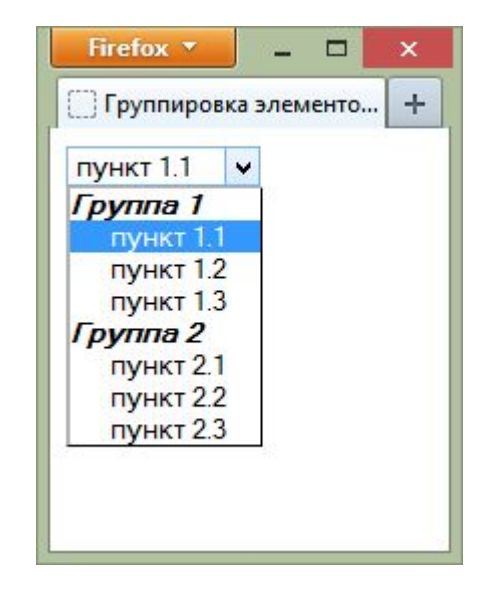

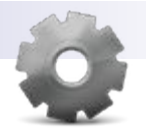

# Лабораторная работа: Создание формы

- Создайте форму заказа в соответствии с изображением ниже
- Файл **lab10-order.html**

Пример решения в файле **lab10-order-result.html**

### Закажите сайт!

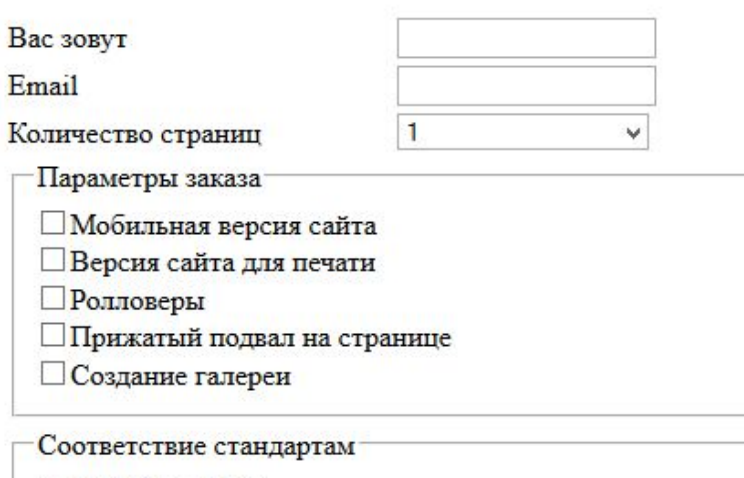

 $\odot$  HTML5 + CSS3

XHTML 1.0 Transitional

OXHTML 1.0 Strict

#### Примечания

Заказать сайт!

# Новые элементы формы (обзорно)

- $\leq$ input type="search">  $\leq$ br>
- -

■ <input type="email"><br>

■  $\leq$  input type="url">  $\leq$  br>

■ <input

- <input type="tel"><br>
	-
- <input type="week"><br>
- <input type="time"><br>
- 
- <input type="datetime-local"><br>
- 
- <input type="number"><br>
- <input type="range"><br>
- <input type="color"><br>

- <input type="month"><br>
- <input type="date"><br>

type="datetime"><br>

# Атрибуты HTML5

- autofocus автоматический фокус
- autocomplete заполнение поля текстом, который вводился ранее autocomplete="on" или autocomplete="off"
- required обязательное для ввода поле
- pattern шаблон заполнения поля
- placeholder временный текст
- min, max
- Пример:
- **■ <input id="age" type="number" min="18" max="150" />,**
- **■ <input id="name" name="customer" type="text" pattern="[а-я]{5}" title="слова размером в 5 букв " />Шаблон<br/>**

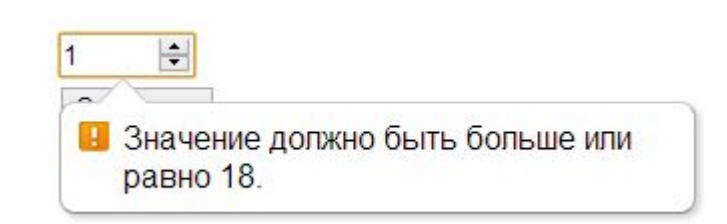

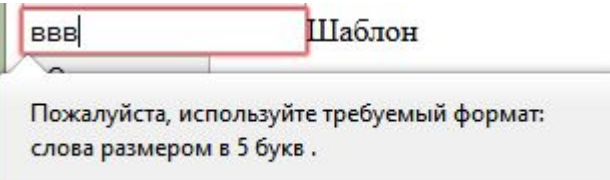

# Оформление проверяемых полей

■ Селекторы input:invalid, input:valid, input:required

```
/*Для ошибок*/
input:invalid{
  outline: 2px dotted #f60
}
input:valid{
  outline: 2px solid #369
}
/*Для обязательных полей*/
input:required{
  background-color: #ffc;
  border: 0
}
```
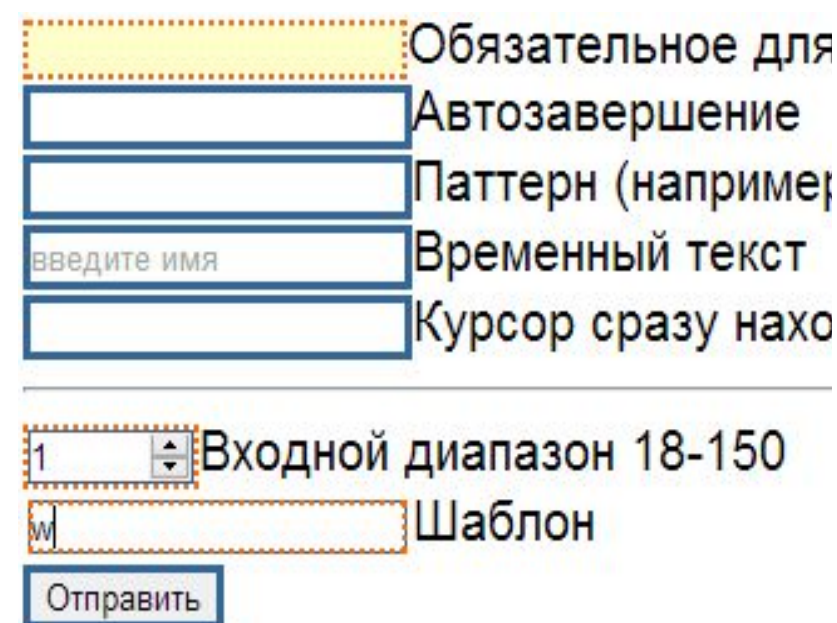

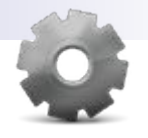

## Дополнительная лабораторная работа: Оформление таблицы

- Откройте файл **lab10-order.html**
- Добавьте атрибут обязательного заполнения и автофокусировки поля для ввода почты
- Добавьте атрибут **placeholder** для текстовых элементов input
- Оформите цвет фона для некорректно заполненных элементов input

### Закажите сайт!

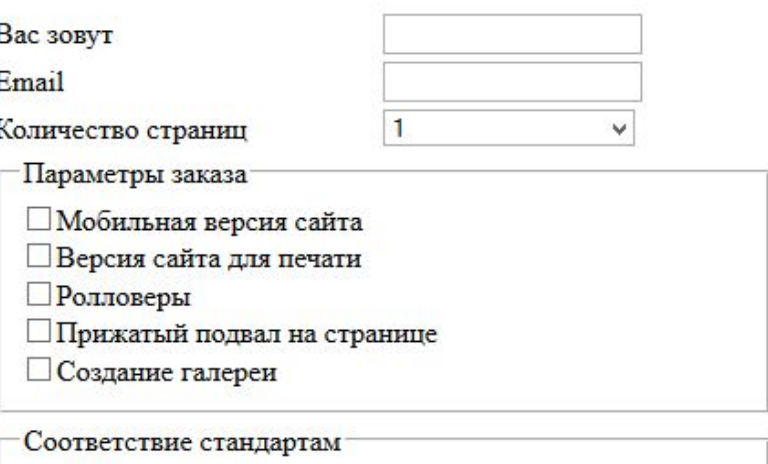

 $\odot$  HTML5 + CSS3

XHTML 1.0 Transitional

XHTML 1.0 Strict

#### Примечания

Заказать сайт!

## Дополнительные задания

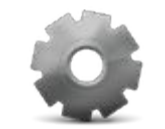

Зайдите в market.yandex.ru, посмотрите примеры форм Создайте несколько аналогичных форм

### Цифровые фотоаппараты

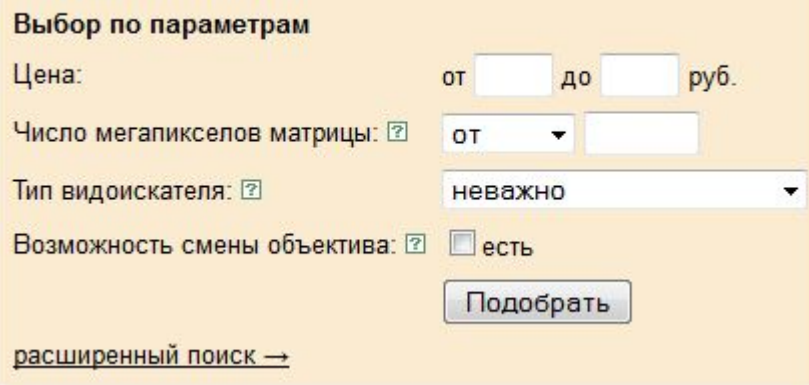

### Жесткие диски и сетевые накопители

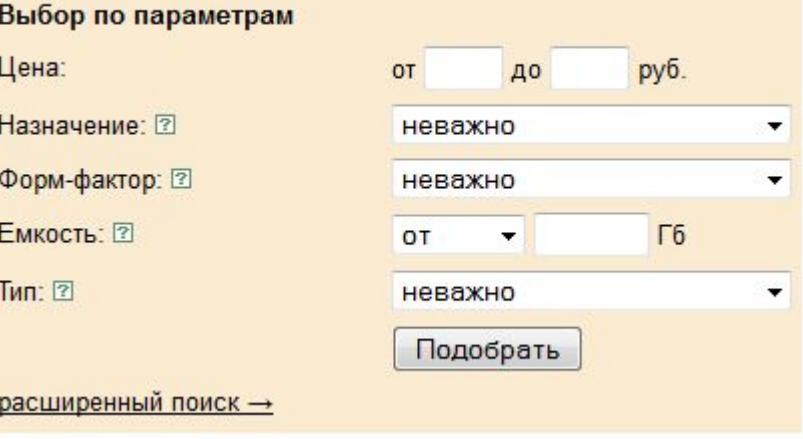

### Микроволновые печи

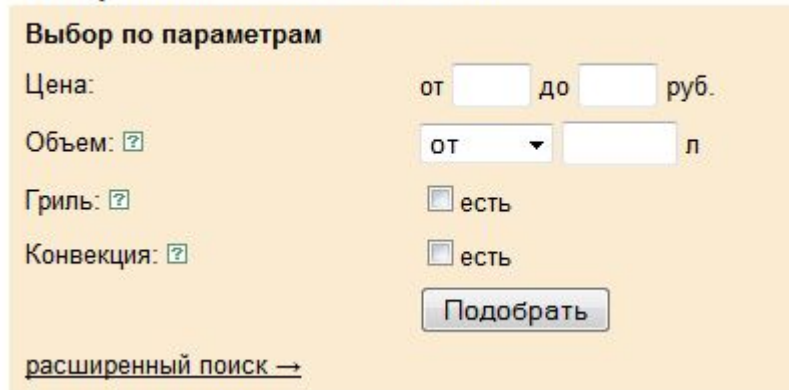

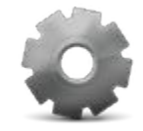

## Дополнительные задания

### Анкета Web-разработчика

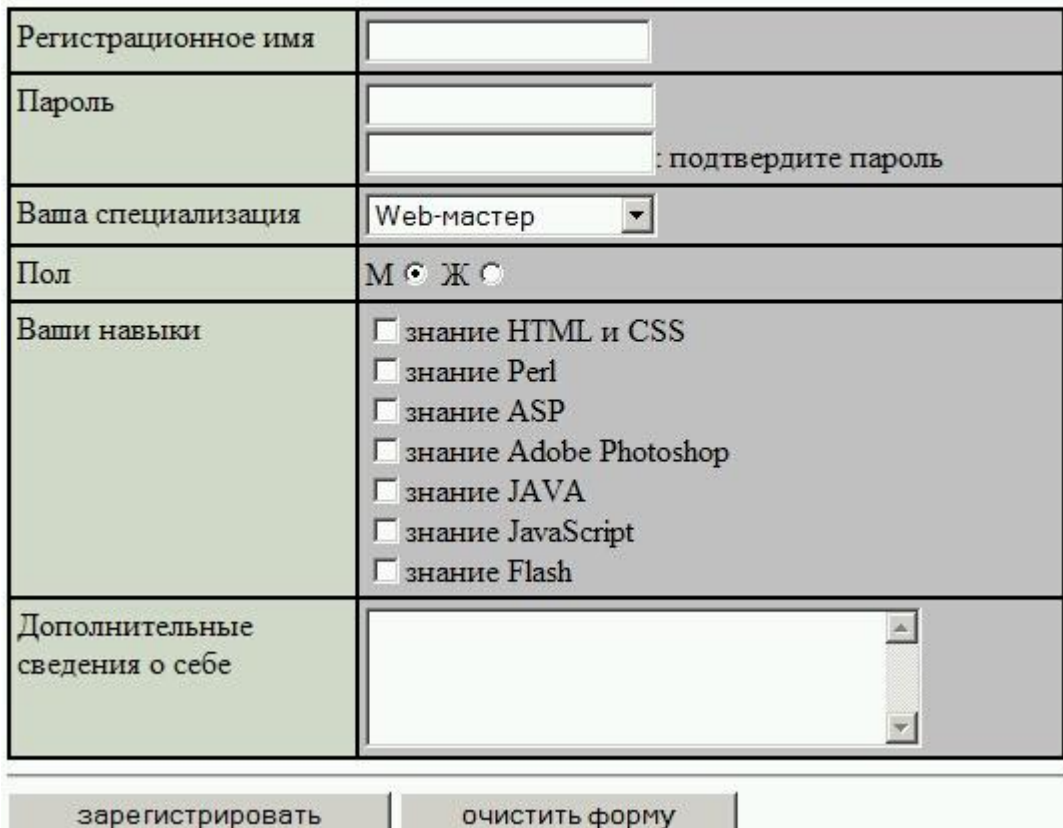